# Kurzanleitung Cerabar PMP23 IO-Link

Prozessdruckmessung

# **& IO-Link**

KA01402P/00/DE/02.19

71440313 2019-05-31

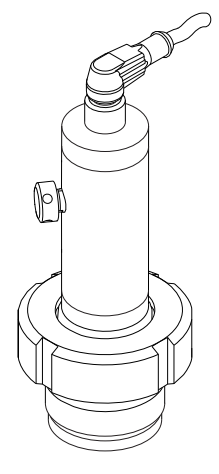

Diese Anleitung ist eine Kurzanleitung, sie ersetzt nicht die zugehörige Betriebsanleitung.

Ausführliche Informationen zu dem Gerät entnehmen Sie der Betriebsanleitung und den weiteren Dokumentationen: Für alle Geräteausführungen verfügbar über:

- Internet: [www.endress.com/deviceviewer](http://www.endress.com/deviceviewer)
- Smartphone/Tablet: *Endress+Hauser Operations App*

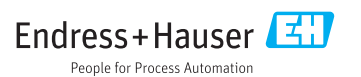

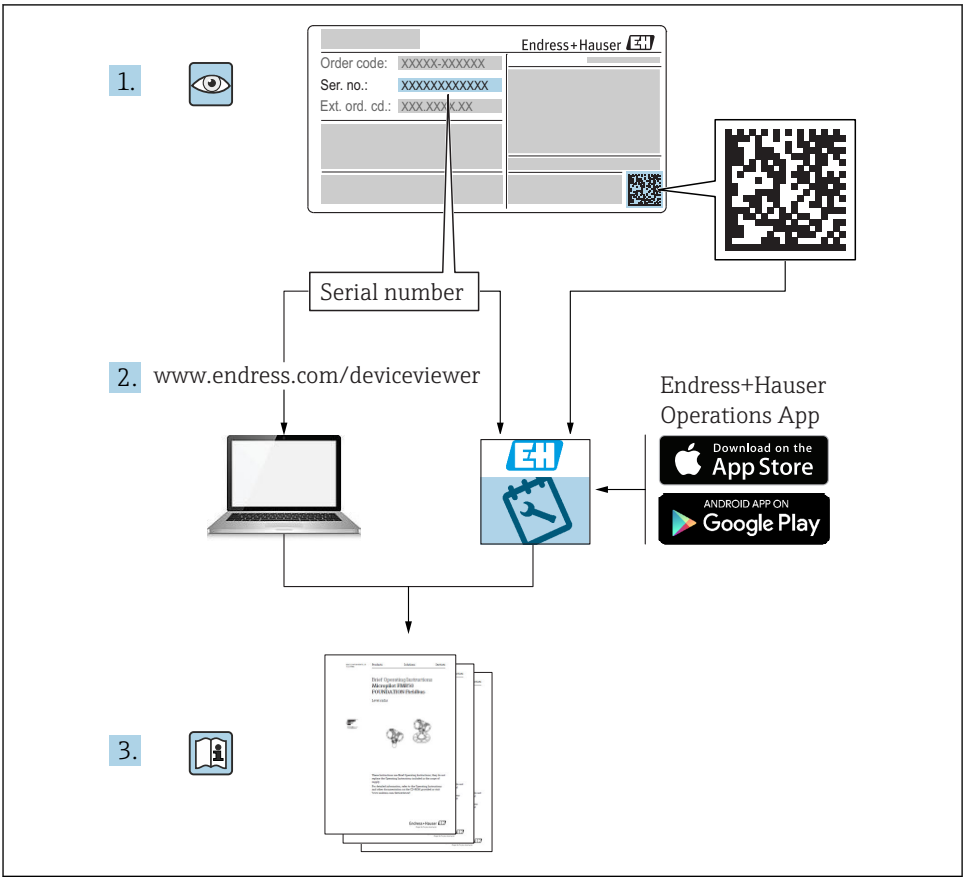

A0023555

## Inhaltsverzeichnis

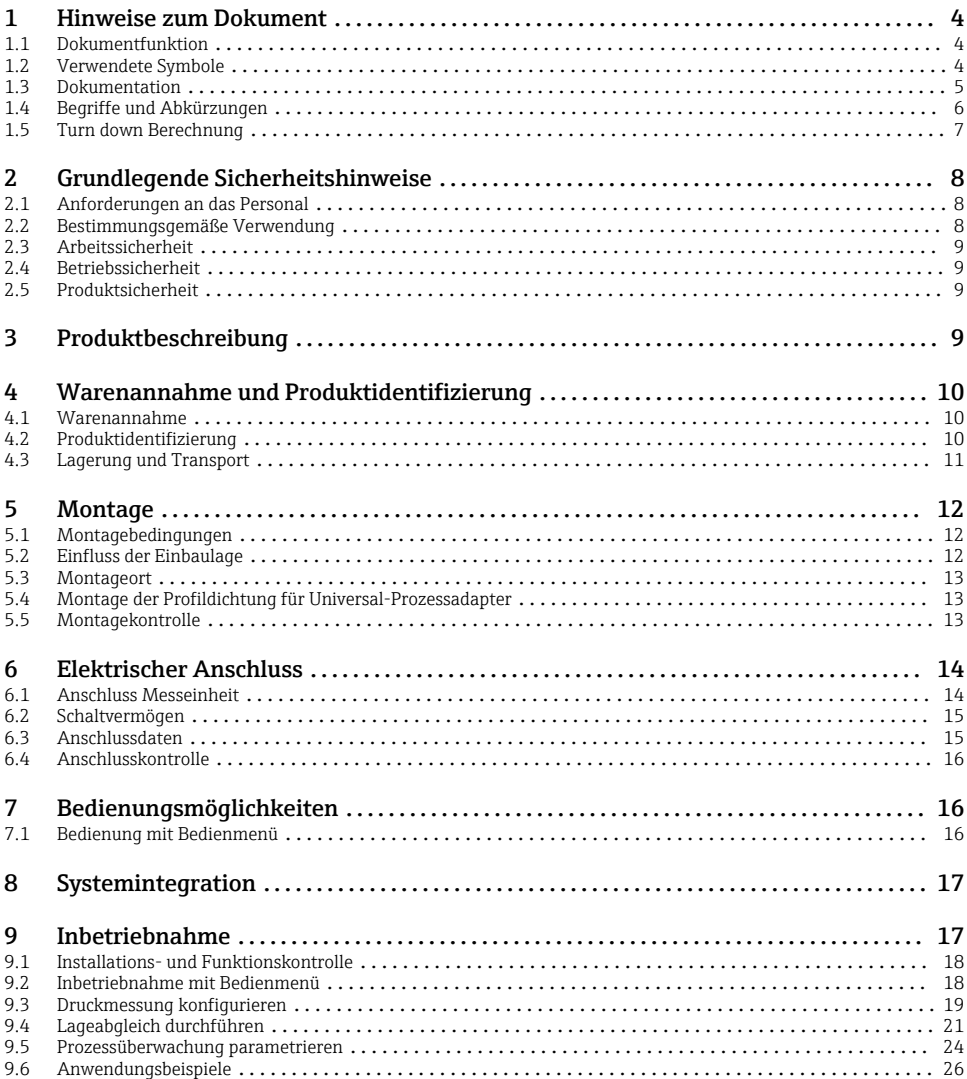

## <span id="page-3-0"></span>1 Hinweise zum Dokument

## 1.1 Dokumentfunktion

Die Anleitung liefert alle wesentlichen Informationen von der Warenannahme bis zur Erstinbetriebnahme.

## 1.2 Verwendete Symbole

### 1.2.1 Warnhinweissymbole

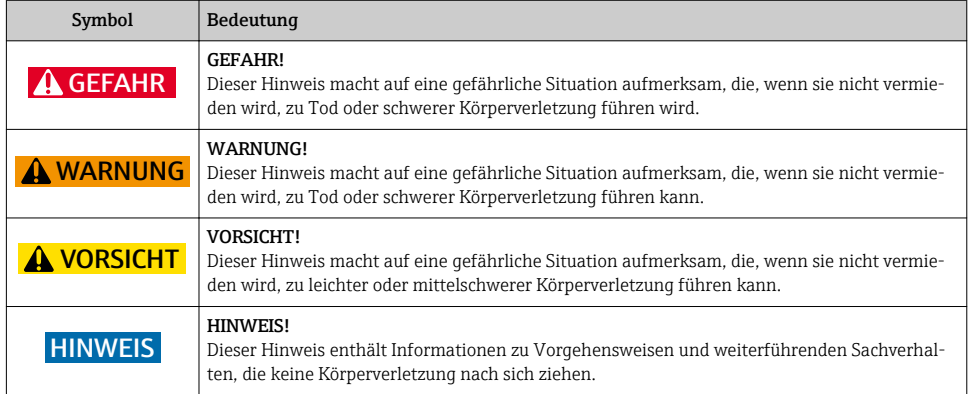

### 1.2.2 Elektrische Symbole

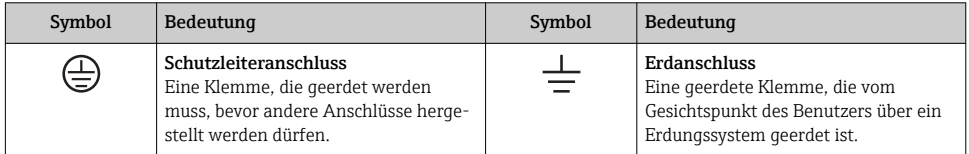

### 1.2.3 Werkzeugsymbole

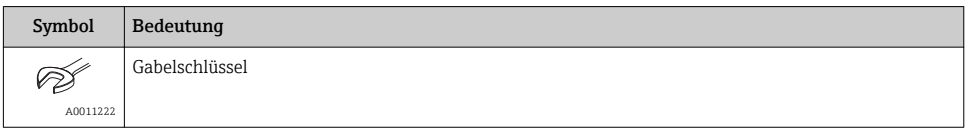

### <span id="page-4-0"></span>1.2.4 Symbole für Informationstypen

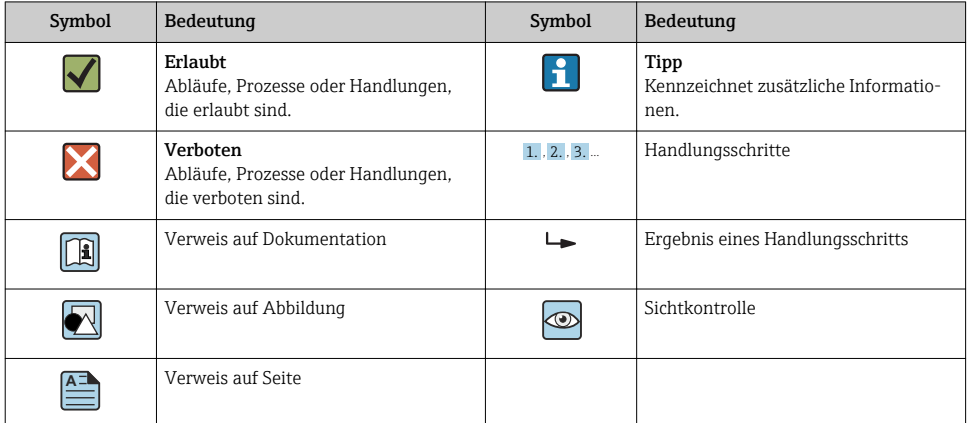

### 1.2.5 Symbole in Grafiken

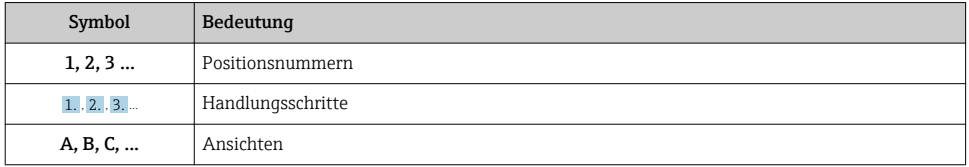

### 1.3 Dokumentation

Die aufgelisteten Dokumenttypen sind verfügbar:  $\mathbf{f}$ Im Download-Bereich der Endress+Hauser Internetseite: www.endress.com → Download

### 1.3.1 Technische Information (TI): Planungshilfe für Ihr Gerät

### TI01203P

Das Dokument liefert alle technischen Daten zum Gerät und gibt einen Überblick, was rund um das Gerät bestellt werden kann.

### 1.3.2 Betriebsanleitung (BA): Ihr Nachschlagewerk

### BA01784P (Geräte mit IO-Link)

Die Anleitung liefert alle Informationen, die in den verschiedenen Phasen des Lebenszyklus vom Gerät benötigt werden: Von der Produktidentifizierung, Warenannahme und Lagerung über Montage, Anschluss, Bedienungsgrundlagen und Inbetriebnahme bis hin zur Störungsbeseitigung, Wartung und Entsorgung.

## <span id="page-5-0"></span>1.4 Begriffe und Abkürzungen

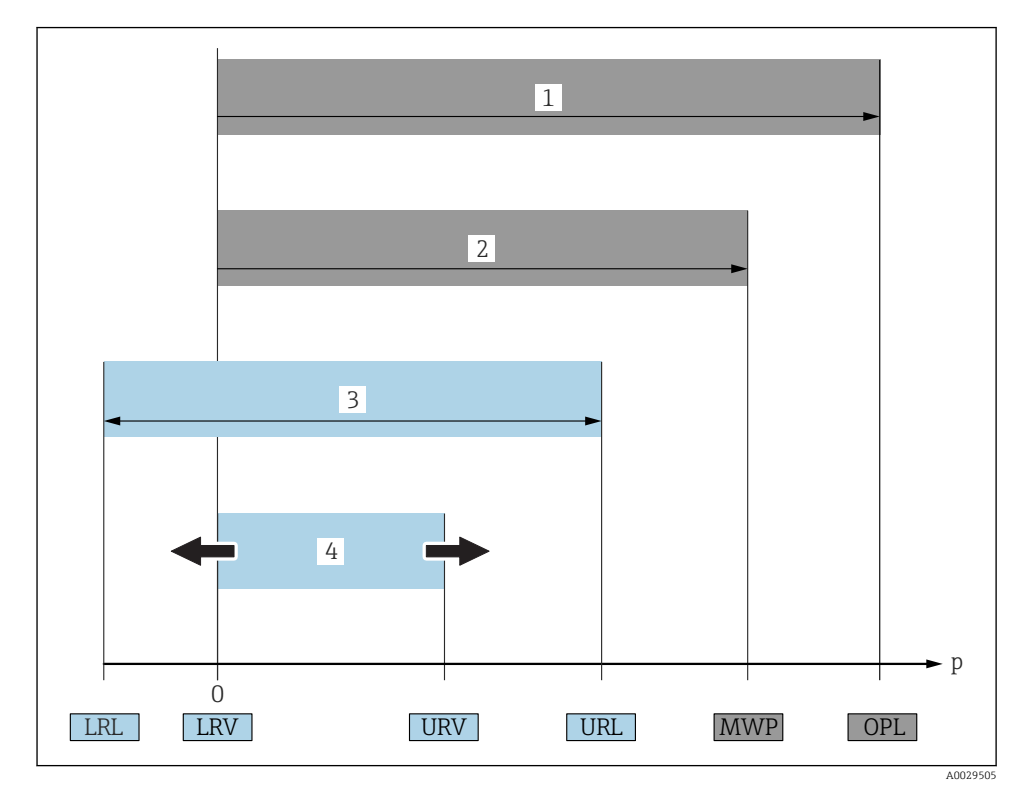

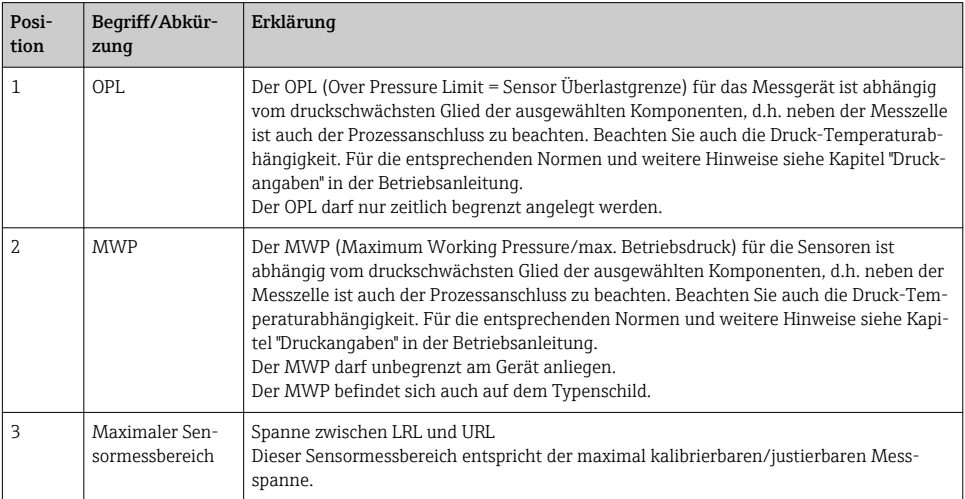

<span id="page-6-0"></span>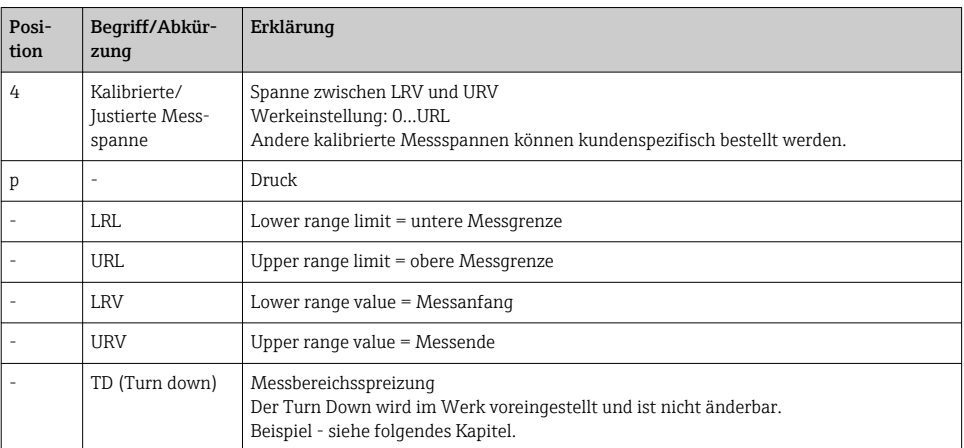

## 1.5 Turn down Berechnung

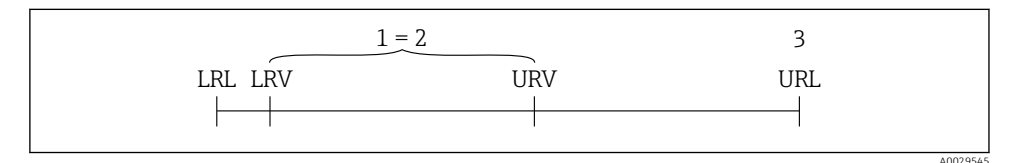

*1 Kalibrierte/Justierte Messspanne*

*2 Auf Nullpunkt basierende Spanne*

*3 Obere Messgrenze*

#### Beispiel

- Sensor: 10 bar (150 psi)
- Obere Messgrenze (URL) = 10 bar (150 psi)
- Kalibrierte/Justierte Messspanne: 0 … 5 bar (0 … 75 psi)
- Messanfang (LRV) = 0 bar (0 psi)
- Messende (URV) = 5 bar (75 psi)

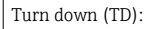

$$
TD = \frac{URL}{|URV - LRV|}
$$
\n
$$
TD = \frac{10 \text{ bar } (150 \text{ psi})}{|5 \text{ bar } (75 \text{ psi}) - 0 \text{ bar } (0 \text{ psi})|} = 2
$$
\nIn diesem Beispiel ist der TD somit 2:1.

\nDiese Messspanne ist Nullpunkt basierend.

# <span id="page-7-0"></span>2 Grundlegende Sicherheitshinweise

## 2.1 Anforderungen an das Personal

Das Personal muss für seine Tätigkeiten folgende Bedingungen erfüllen:

- ‣ Ausgebildetes Fachpersonal: Verfügt über Qualifikation, die dieser Funktion und Tätigkeit entspricht
- ‣ Vom Anlagenbetreiber autorisiert
- ‣ Mit den nationalen Vorschriften vertraut
- ‣ Vor Arbeitsbeginn: Anweisungen in Anleitung und Zusatzdokumentation sowie Zertifikate (je nach Anwendung) lesen und verstehen
- ‣ Anweisungen und Rahmenbedingungen befolgen

## 2.2 Bestimmungsgemäße Verwendung

### 2.2.1 Anwendungsbereich und Prozessmedien

Der Cerabar dient der Absolut- und Relativdruckmessung in Gasen, Dämpfen und Flüssigkeiten. Die prozessberührenden Materialien des Messgerätes müssen gegen die Messstoffe hinreichend beständig sein.

Das Messgerät darf für folgende Messungen (Prozessgrößen) eingesetzt werden

- unter Einhaltung der in den "Technischen Daten" angegebenen Grenzwerte
- unter Einhaltung der Rahmenbedingungen welche in dieser Anleitung aufgelistet sind.

### Gemessene Prozessgröße

Relativdruck oder Absolutdruck

### Berechnete Prozessgröße

Druck

### 2.2.2 Fehlgebrauch

Der Hersteller haftet nicht für Schäden, die aus unsachgemäßer oder nicht bestimmungsgemäßer Verwendung entstehen.

Klärung bei Grenzfällen:

‣ Bei speziellen Prozessmedien und Medien für die Reinigung: Endress+Hauser ist bei der Abklärung der Korrosionsbeständigkeit prozessberührender Materialien behilflich, übernimmt aber keine Garantie oder Haftung.

### 2.2.3 Restrisiken

Das Gehäuse kann im Betrieb eine Temperatur nahe der Prozesstemperatur annehmen.

Mögliche Verbrennungsgefahr bei Berührung von Oberflächen!

‣ Bei erhöhter Prozesstemperatur: Berührungsschutz sicherstellen, um Verbrennungen zu vermeiden.

## <span id="page-8-0"></span>2.3 Arbeitssicherheit

Bei Arbeiten am und mit dem Gerät:

- ‣ Erforderliche persönliche Schutzausrüstung gemäß nationaler Vorschriften tragen.
- ‣ Versorgungsspannung ausschalten, bevor Sie das Gerät anschließen.

## 2.4 Betriebssicherheit

Verletzungsgefahr!

- ‣ Das Gerät nur in technisch einwandfreiem und betriebssicherem Zustand betreiben.
- ‣ Der Betreiber ist für den störungsfreien Betrieb des Geräts verantwortlich.

### Umbauten am Gerät

Eigenmächtige Umbauten am Gerät sind nicht zulässig und können zu unvorhersehbaren Gefahren führen:

‣ Wenn Umbauten trotzdem erforderlich sind: Rücksprache mit Endress+Hauser halten.

### Zulassungsrelevanter Bereich

Um eine Gefährdung für Personen oder für die Anlage beim Geräteeinsatz im zulassungsrelevanten Bereich auszuschließen (z.B. Druckgerätesicherheit):

‣ Anhand des Typenschildes überprüfen, ob das bestellte Gerät für den vorgesehenen Gebrauch im zulassungsrelevanten Bereich eingesetzt werden kann.

## 2.5 Produktsicherheit

Dieses Messgerät ist nach dem Stand der Technik und guter Ingenieurspraxis betriebssicher gebaut und geprüft und hat das Werk in sicherheitstechnisch einwandfreiem Zustand verlassen.

Es erfüllt die allgemeinen Sicherheitsanforderungen und gesetzlichen Anforderungen. Zudem ist es konform zu den EU-Richtlinien, die in der gerätespezifischen EU-Konformitätserklärung aufgelistet sind. Mit der Anbringung des CE-Zeichens bestätigt Endress+Hauser diesen Sachverhalt.

# 3 Produktbeschreibung

Siehe Betriebsanleitung.

## <span id="page-9-0"></span>4 Warenannahme und Produktidentifizierung

## 4.1 Warenannahme

- Bestellcode auf Lieferschein mit Bestellcode auf Produktaufkleber identisch?
- Ware unbeschädigt?
- Entsprechen die Daten auf dem Typenschild den Bestellangaben und dem Lieferschein?
- Falls erforderlich (siehe Typenschild): Sind die Sicherheitshinweise (XA) vorhanden?
- Sind die Dokumentationen vorhanden?

Wenn eine dieser Bedingungen nicht zutrifft: Wenden Sie sich an Ihre Endress+Hauser-Vertriebsstelle.

## 4.2 Produktidentifizierung

Folgende Möglichkeiten stehen zur Identifizierung des Messgeräts zur Verfügung:

- Typenschildangaben
- Bestellcode (Order code) mit Aufschlüsselung der Gerätemerkmale auf dem Lieferschein

• Seriennummer von Typenschildern in *W@M Device Viewer* eingeben ([www.endress.com/deviceviewer](http://www.endress.com/deviceviewer)): Alle Angaben zum Messgerät werden angezeigt.

Eine Übersicht zum Umfang der mitgelieferten Technischen Dokumentation: Seriennummer von Typenschildern in *W@M Device Viewer* eingeben [\(www.endress.com/deviceviewer\)](http://www.endress.com/deviceviewer)

### 4.2.1 Herstelleradresse

Endress+Hauser SE+Co. KG Hauptstraße 1 79689 Maulburg, Deutschland Adresse des Fertigungswerks: Siehe Typenschild.

### <span id="page-10-0"></span>4.2.2 Typenschild

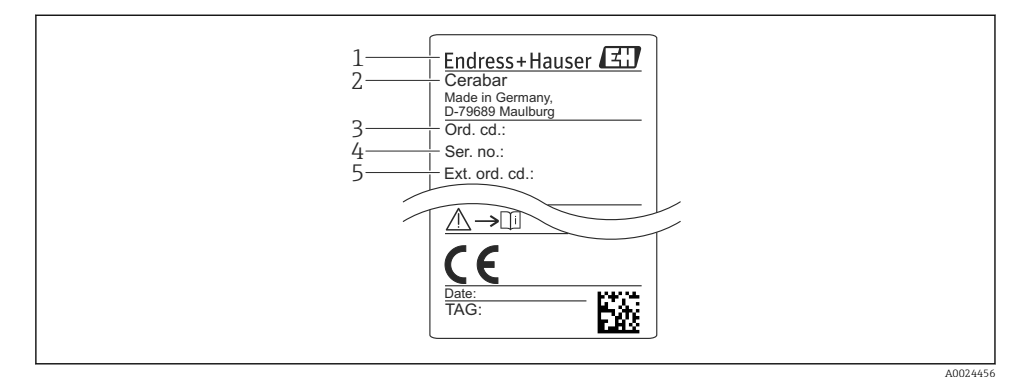

- *1 Herstelleradresse*
- *2 Gerätename*
- *3 Bestellnummer*
- *4 Seriennummer*
- *5 Erweiterte Bestellnummer*

## 4.3 Lagerung und Transport

### 4.3.1 Lagerbedingungen

Originalverpackung verwenden.

Messgerät unter trockenen, sauberen Bedingungen lagern und vor Schäden durch Stöße schützen (EN 837-2).

### Lagerungstemperaturbereich

 $-40$  ...  $+85$  °C ( $-40$  ...  $+185$  °F)

### 4.3.2 Produkt zur Messstelle transportieren

### **A**WARNUNG

### Falscher Transport!

Gehäuse und Membrane können beschädigt werden und es besteht Verletzungsgefahr!

‣ Messgerät in Originalverpackung oder am Prozessanschluss zur Messstelle transportieren.

## <span id="page-11-0"></span>5 Montage

## 5.1 Montagebedingungen

- Bei der Montage, beim elektrischen Anschließen und im Betrieb darf keine Feuchtigkeit in das Gehäuse eindringen.
- Bei M12 Stecker aus Metall: Die Schutzkappe (nur bei IP69) des M12 Stecker Anschlusses erst kurz vor dem elektrischen Anschluss entfernen.
- Prozessmembrane nicht mit spitzen und/oder harten Gegenständen eindrücken oder reinigen.
- Schutz der Prozessmembrane erst kurz vor dem Einbau entfernen.
- Kabeleinführung immer fest zudrehen.
- Kabel und Stecker möglichst nach unten ausrichten um das Eindringen von Feuchtigkeit (z.B. Regen- oder Kondenswasser) zu vermeiden.
- Gehäuse vor Schlageinwirkung schützen
- Bei Geräten mit Relativdrucksensor gilt folgender Hinweis:

### **HINWEIS**

Falls ein aufgeheiztes Gerät durch einen Reinigungsprozess (z.B. kaltes Wasser) abgekühlt wird, entsteht ein kurzzeitiges Vakuum, wodurch Feuchtigkeit über das Druckausgleichselement (1) in den Sensor gelangen kann.

Gerät kann zerstört werden!

‣ Montieren Sie das Gerät in diesem Fall so, dass das Druckausgleichselement (1) möglichst schräg nach unten oder zur Seite zeigt.

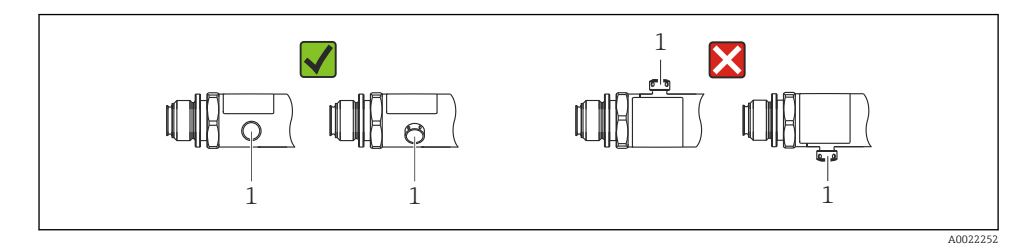

## 5.2 Einfluss der Einbaulage

Die Einbaulage ist beliebig, kann aber eine Nullpunktverschiebung verursachen, d.h. bei leerem oder teilbefülltem Behälter zeigt der Messwert nicht Null an.

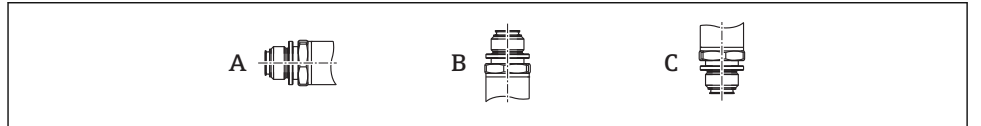

A0024708

<span id="page-12-0"></span>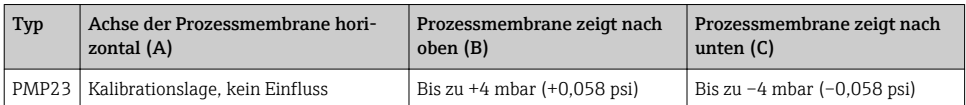

### 5.3 Montageort

### 5.3.1 Druckmessung

### Druckmessung in Gasen

Gerät mit Absperrarmatur oberhalb des Entnahmestutzens montieren, damit eventuelles Kondensat in den Prozess ablaufen kann.

### Druckmessung in Dämpfen

Bei Druckmessung in Dämpfen Wassersackrohr verwenden. Das Wassersackrohr reduziert die Temperatur auf nahezu Umgebungstemperatur. Gerät mit Absperrarmatur auf gleicher Höhe des Entnahmestutzens montieren.

Vorteil:

nur geringe/vernachlässigbare Wärmeeinflüsse auf das Gerät.

Max. zulässige Umgebungstemperatur des Transmitters beachten!

### Druckmessung in Flüssigkeiten

Gerät mit Absperrarmatur auf gleicher Höhe des Entnahmestutzens montieren.

### 5.3.2 Füllstandsmessung

- Das Gerät immer unter dem tiefsten Messpunkt installieren.
- Das Gerät nicht an folgende Positionen installieren:
	- im Füllstrom
	- im Tankauslauf
	- im Ansaugbereich einer Pumpe
	- oder an einer Stelle im Tank, auf die Druckimpulse des Rührwerks treffen können.

## 5.4 Montage der Profildichtung für Universal-Prozessadapter

Einzelheiten zur Montage siehe KA00096F/00/A3.

## 5.5 Montagekontrolle

```
 Ist das Gerät unbeschädigt (Sichtkontrolle)?
\BoxErfüllt das Gerät die Messstellenspezifikationen?
   Zum Beispiel:
   • Prozesstemperatur
   • Prozessdruck
   • Umgebungstemperatur
    • Messbereich
```
<span id="page-13-0"></span>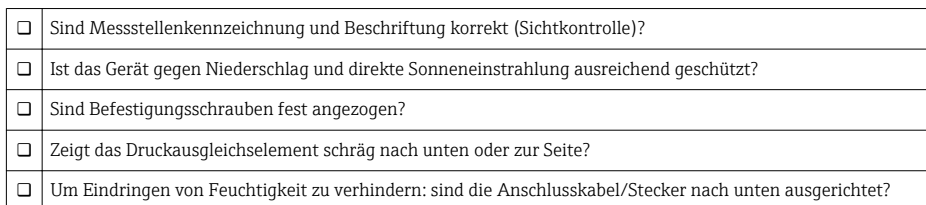

## 6 Elektrischer Anschluss

### 6.1 Anschluss Messeinheit

### 6.1.1 Klemmenbelegung

### **A WARNUNG**

### Verletzungsgefahr durch unkontrolliert ausgelöste Prozesse!

- ‣ Versorgungsspannung ausschalten, bevor Sie das Gerät anschließen.
- ‣ Sicherstellen, dass keine nachgelagerten Prozesse unbeabsichtigt gestartet werden.

### **A**WARNUNG

#### Einschränkung der elektrischen Sicherheit durch falschen Anschluss!

- ‣ Gemäß IEC/EN61010 ist für das Gerät ein geeigneter Trennschalter vorzusehen.
- ‣ Gerät muss mit einer Feinsicherung 500 mA (träge) betrieben werden.
- ‣ Schutzschaltungen gegen Verpolung sind eingebaut.

Gerät gemäß folgender Reihenfolge anschließen:

- 1. Prüfen, ob die Versorgungsspannung mit der am Typenschild angegebenen Versorgungsspannung übereinstimmt.
- 2. Gerät gemäß folgender Abbildung anschließen.

Versorgungsspannung einschalten.

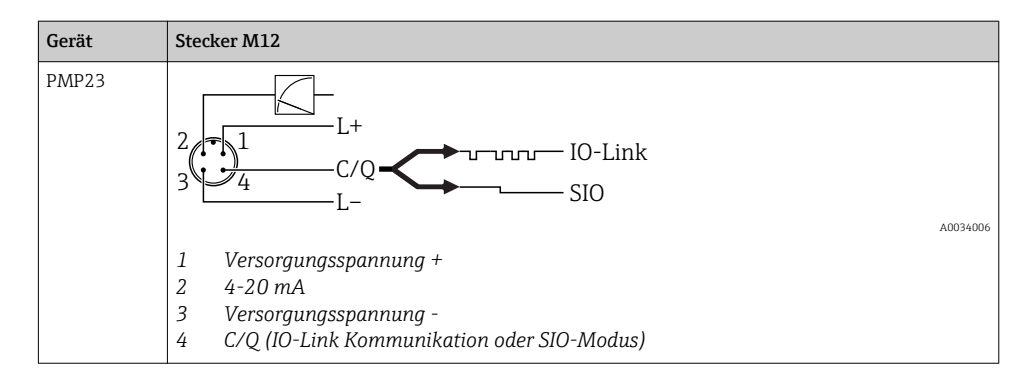

### <span id="page-14-0"></span>6.1.2 Versorgungsspannung

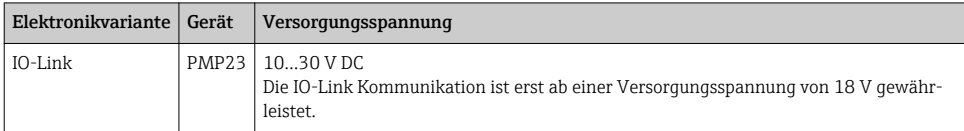

### 6.1.3 Stromaufnahme und Alarm-Signal

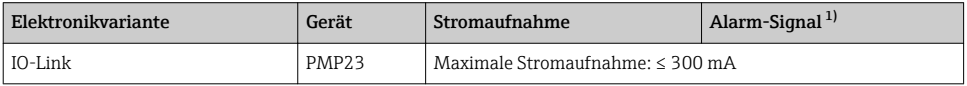

1) Bei MAX Alarm (Werkeinstellung)

### 6.2 Schaltvermögen

- Schaltzustand EIN:  $I_a \leq 200$  mA  $^{1/2}$ ; Schaltzustand AUS:  $I_a \leq 1$  mA
- Schaltzyklen: >10.000.000
- Spannungsabfall PNP: ≤2 V
- Überlastsicherheit: Automatische Lastüberprüfung des Schaltstroms;
	- Max. kapazitive Last: 1 μF bei max. Versorgungsspannung (ohne resistive Last)
	- Max. Periodendauer: 0,5 s; min.  $t_{on}$ : 40 μs
	- Periodische Schutzabschaltung bei Überstrom (f = 2 Hz) und Anzeige "F804"

### 6.3 Anschlussdaten

### 6.3.1 Bürde (für 4...20 mA Geräte )

Um eine ausreichende Klemmenspannung sicherzustellen, darf abhängig von der Versorgungsspannung U $_{\rm B}$  des Speisegeräts ein maximaler Bürdenwiderstand  $\rm R_{L}$  (inklusive Zuleitungswiderstand) nicht überschritten werden.

<sup>1)</sup> Für die Schaltausgang 1 x PNP + 4…20 mA Ausgang können 100 mA über den gesamten Temperaturbereich garantiert werden. Bei geringeren Umgebungstemperaturen können höhere Ströme gewährleistet, jedoch nicht garantiert werden. Typischer Wert bei 20 °C (68 °F) ca. 200 mA. Für den Schaltausgang "1 x PNP" können 200 mA über den gesamten Temperaturbereich garantiert werden.

<sup>2)</sup> Abweichend zum IO-Link Standard werden größere Ströme unterstützt.

<span id="page-15-0"></span>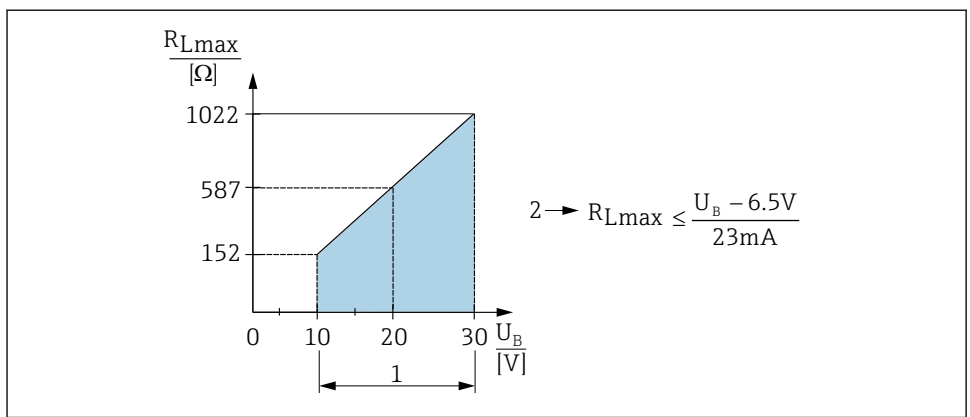

A0031107

- *1 Spannungsversorgung 10...30 V DC*
- *2 RLmax maximaler Bürdenwiderstand*
- *U<sup>B</sup> Versorgungsspannung*
- Ausgabe des Fehlerstromes und Anzeige der "S803" (Ausgabe: MIN-Alarmstrom)
- Periodische Überprüfung ob Fehlerzustand verlassen werden kann

## 6.4 Anschlusskontrolle

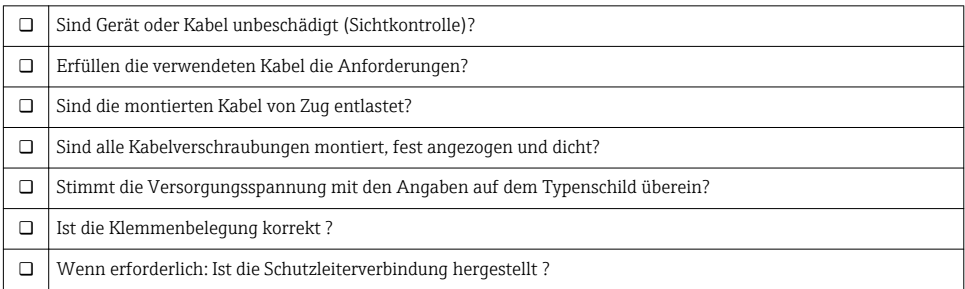

# 7 Bedienungsmöglichkeiten

## 7.1 Bedienung mit Bedienmenü

### 7.1.1 IO-Link

### IO-Link Informationen

IO-Link ist eine Punkt-zu-Punkt-Verbindung für die Kommunikation des Messgeräts mit einem IO-Link Master. Das Messgerät verfügt über eine IO-Link Kommunikationsschnittstelle <span id="page-16-0"></span>des Typs 2 mit einer zweiten IO-Funktion auf Pin 4. Diese setzt für den Betrieb eine IO-Linkfähige Baugruppe (IO-Link Master) voraus. Die IO-Link Kommunikationsschnittstelle ermöglicht den direkten Zugriff auf die Prozess- und Diagnosedaten. Sie bietet außerdem die Möglichkeit, das Messgerät im laufendem Betrieb zu parametrieren.

Physikalische Schicht, das Messgerät unterstützt folgende Eigenschaften:

- IO-Link Spezifikation: Version 1.1
- IO-Link Smart Sensor Profile 2nd Edition (unterstützt Minimalumfang der IdentClass)
- SIO Modus: Ja
- Geschwindigkeit: COM2; 38,4 kBaud
- Minimale Zykluszeit: 2,5 msec.
- Prozessdatenbreite: 32 bit
- IO-Link Data Storage: Ja
- Block Parametrierung: Ja

### IO-Link Download

### http://www.endress.com/download

- Bei Suchbereich "Software" auswählen
- Bei Softwaretyp "Gerätetreiber" auswählen IO-Link (IODD) auswählen
- Bei Textsuche den Gerätenamen eingeben.

### https://ioddfinder.io-link.com/

Suche nach

- Hersteller
- Artikelnummer
- Produkt-Typ

### 7.1.2 Aufbau des Bedienmenüs

Die Menüstruktur wurde gemäß VDMA 24574-1 umgesetzt und durch Endress+Hauser spezifische Menüpunkte ergänzt.

Übersicht Bedienmenü, siehe Betriebsanleitung.

# 8 Systemintegration

Siehe Betriebsanleitung.

## 9 Inbetriebnahme

Bei einer Änderung einer bestehenden Parametrierung, läuft der Messbetrieb weiter! Die neuen oder geänderten Eingaben werden erst nach erfolgter Parametrierung übernommen.

Bei Nutzung der Blockparametrierung wird eine Parameteränderung erst nach dem Parameterdownload übernommen.

### <span id="page-17-0"></span>**A** WARNUNG

### Verletzungsgefahr durch unkontrolliert ausgelöste Prozesse!

‣ Sicherstellen, dass keine nachgelagerten Prozesse unbeabsichtigt gestartet werden.

### **A** WARNUNG

Liegt am Gerät ein Druck kleiner als der zugelassene minimale Druck oder größer als der zugelassene maximale Druck an, werden nacheinander folgende Meldungen ausgegeben:

- $\blacktriangleright$  S140
- $\blacktriangleright$  F<sub>270</sub>

### **HINWEIS**

Für alle Druckmessbereiche wird eine IO-DD mit entsprechenden Defaultwerten verwendet. Diese IO-DD gilt für alle Messbereiche! Die Defaultwerte dieser IO-DD können für das vorliegende Gerät unzulässig sein. Bei einem Update des Gerätes mit diesen Defaultwerten können IO-Link Meldungen ausgegeben werden (z.B. "Parameter value above limit"). Vorliegende Werte werden in diesem Fall nicht übernommen. Die Defaultwerte gelten ausschließlich für den 10 bar (150 psi) Sensor.

‣ Bevor Defaultwerte aus der IO-DD in das Gerät geschrieben werden sind die Daten erstmalig aus dem Gerät auszulesen.

## 9.1 Installations- und Funktionskontrolle

Vergewissern Sie sich, dass die Einbau- und Anschlusskontrolle durchgeführt wurden, bevor Sie Ihre Messstelle in Betrieb nehmen:

- Checkliste "Montagekontrolle"  $\rightarrow$   $\blacksquare$  13
- Checkliste "Anschlusskontrolle"  $\rightarrow$   $\blacksquare$  16

## 9.2 Inbetriebnahme mit Bedienmenü

Die Inbetriebnahme besteht aus folgenden Schritten:

- Druckmessung konfigurieren  $\rightarrow \blacksquare$  19
- Gqf. Lageabgleich durchführen  $\rightarrow$   $\blacksquare$  21
- Gqf. Prozessüberwachung parametrieren  $\rightarrow \blacksquare$  24

## <span id="page-18-0"></span>9.3 Druckmessung konfigurieren

### 9.3.1 Abgleich ohne Referenzdruck (Trockenabgleich = Abgleich ohne Medium)

### Beispiel:

In diesem Beispiel wird ein Gerät mit einem 400 mbar (6 psi) Sensor auf den Messbereich 0 … 300 mbar (0 … 4,4 psi) eingestellt.

Folgende Werte sollen zugewiesen werden:

- $\bullet$  0 mbar = 4 mA-Wert
- $\bullet$  300 mbar (4,4 psi) = 20 mA-Wert

### Voraussetzung:

Es handelt sich hierbei um einen theoretischen Abgleich, d.h. die Druckwerte für Messanfang und Messende sind bekannt. Eine Druckbeaufschlagung ist nicht erforderlich.

Bedingt durch die Einbaulage des Gerätes kann es zu Druckverschiebungen des Messwertes kommen, d.h. im drucklosen Zustand ist der Messwert nicht Null. Für die Durchführung eines Lageabgleichs siehe Kapitel "Lageabgleich durchführen"  $\rightarrow \Box$  21.

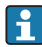

Für eine Beschreibung der genannten Parameter und möglichen Fehlermeldungen siehe Betriebsanleitung.

### Abgleich durchführen

- 1. Über den Parameter Unit changeover (UNI) eine Druckeinheit wählen, hier z.B. "bar".
- 2. Parameter Value for 4 mA (STL) wählen. Wert (0 bar (0 psi)) eingeben und bestätigen. Dieser Druckwert wird dem unteren Stromwert (4 mA) zugewiesen.
- 3. Parameter Value for 20 mA (STU) wählen. Wert (300 mbar (4,4 psi)) eingeben und bestätigen.
	- Dieser Druckwert wird dem oberen Stromwert (20 mA) zugewiesen.

Der Messbereich ist für 0 … 300 mbar (0 … 4,4 psi) eingestellt.

### 9.3.2 Abgleich mit Referenzdruck (Nassabgleich = Abgleich mit Medium)

### Beispiel:

In diesem Beispiel wird ein Gerät mit einem 400 mbar (6 psi) Sensor auf den Messbereich 0 … 300 mbar (0 … 4,4 psi) eingestellt.

Folgende Werte sollen zugewiesen werden:

- $\bullet$  0 mbar = 4 mA-Wert
- $\bullet$  300 mbar (4.4 psi) = 20 mA-Wert

### Voraussetzung:

Die Druckwerte 0 mbar und 300 mbar (4,4 psi) können vorgegeben werden. Das Gerät ist z.B. bereits montiert.

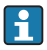

Bedingt durch die Einbaulage des Gerätes kann es zu Druckverschiebungen des Messwertes kommen, d.h. im drucklosen Zustand ist der Messwert nicht Null. Für die Durchführung eines Lageabgleichs siehe Kapitel "Lageabgleich durchführen"  $\rightarrow \Box$  21.

Für eine Beschreibung der genannten Parameter und möglichen Fehlermeldungen siehe Betriebsanleitung.

### Abgleich durchführen

- 1. Über den Parameter Unit changeover (UNI) eine Druckeinheit wählen, hier z.B. "bar".
- 2. Druck für Messanfang (4 mA-Wert) liegt am Gerät an, hier z.B. 0 bar (0 psi). Parameter Pressure applied for 4mA (GTL) wählen. Die Auswahl wird durch drücken von "Get Lower Limit" bestätigt.
	- Der anliegende Druckwert wird dem unteren Stromwert (4 mA) zugewiesen.
- 3. Druck für Messende (20 mA-Wert) liegt am Gerät an, hier z.B. 300 mbar (4,4 psi). Parameter Pressure applied for 20mA (GTU) wählen. Die Auswahl wird durch drücken von "Get Upper Limit" bestätigt.
	- Der anliegende Druckwert wird dem oberen Stromwert (20 mA) zugewiesen.

Der Messbereich ist für 0 … 300 mbar (0 … 4,4 psi) eingestellt.

### <span id="page-20-0"></span>9.4 Lageabgleich durchführen

## Zero point configuration (ZRO) **Navigation** Parameter  $\rightarrow$  Application  $\rightarrow$  Sensor  $\rightarrow$  Zero point configuration (ZRO) Beschreibung (typischerweise Absolutdrucksensor) Eine durch die Einbaulage des Messgeräts resultierende Druckverschiebung kann durch den Lageabgleich korrigiert werden. Die Druckdifferenz zwischen Null (Sollwert) und gemessenem Druck muss bekannt sein. Voraussetzung Zur Korrektur der Einbaulage und einer möglichen Nullpunktdrift ist ein Offset (Parallelverschiebung der Sensorkennlinie) möglich. Der eingestellte Wert des Parameters wird vom "Rohmesswert" abgezogen. Die Forderung eine Nullpunktverschiebung ohne Veränderung der Messspanne durchführen zu können, wird mit dem Offset erfüllt. Maximaler Offsetwert =  $+20%$  des Sensornennbereichs. Wird ein Offsetwert eingegeben, der die Messspanne über die physikalischen Sensorgrenzen verschiebt, wird der Wert zwar zugelassen aber eine Warnmeldung generiert und über IO-Link ausgegeben. Aufgehoben wird die Warnmeldung erst wenn unter Berücksichtigung des aktuell eingestellten Offsetwertes die Messpanne innerhalb der Sensorgrenzen liegt. Der Sensor kann • in einem physikalisch ungünstigen Bereich, also außerhalb seiner Spezifikation betrieben werden, oder • durch entsprechende Korrekturen an Offset oder Spanne betrieben werden. Rohmesswert – (manueller Offset) = Anzeigewert (Messwert) **Beispiel** • Messwert =  $0.002$  bar  $(0.029$  psi) • Manuellen Offset auf 0,002 einstellen. • Anzeigewert (Messwert) nach Lagekorrektur = 0 bar (0 psi) • Der Stromwert wird ebenfalls korrigiert.

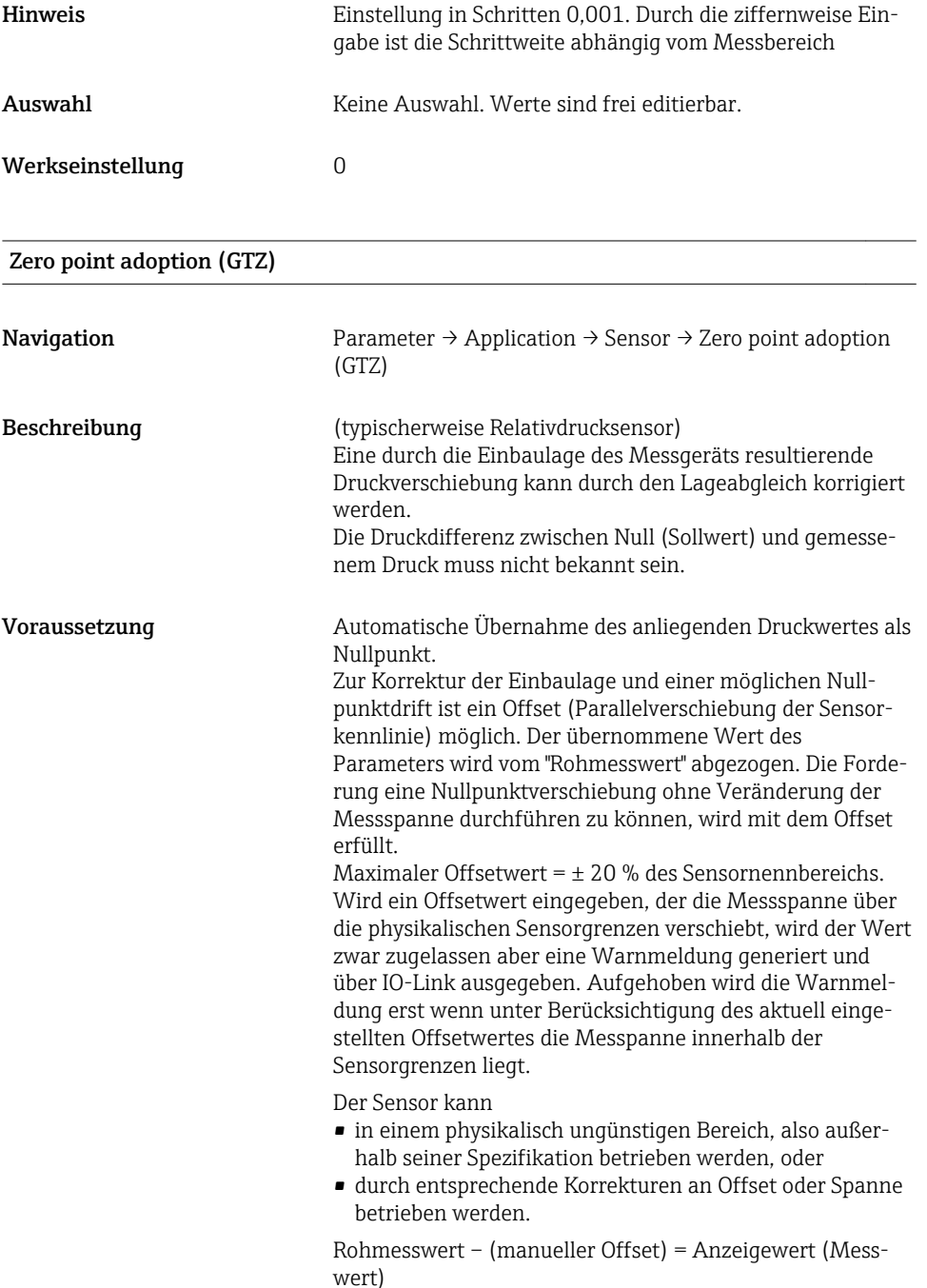

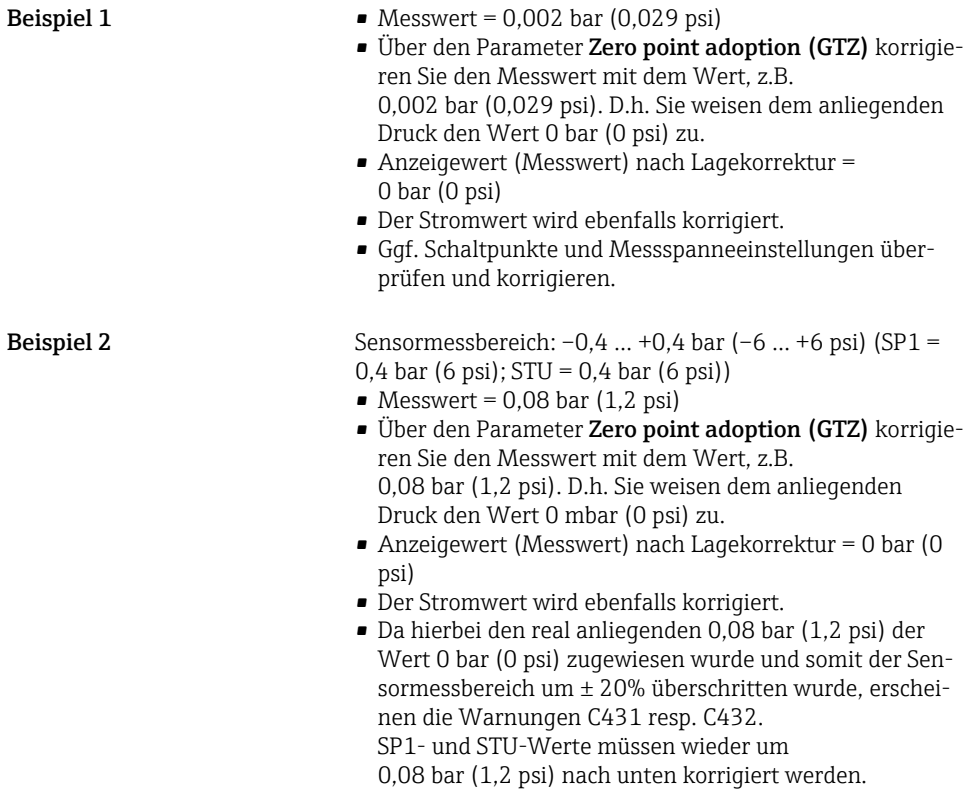

## <span id="page-23-0"></span>9.5 Prozessüberwachung parametrieren

Für die Überwachung des Prozesses kann ein Druckbereich festgelegt werden, der vom Grenzschalter überwacht wird. Beide Überwachungsvarianten werden nachfolgend beschrieben. Durch die Überwachungsfunktion wird ermöglicht, für den Prozess optimale Bereiche (mit hohen Ausbeuten o.ä.) zu definieren und vom Grenzschalter überwachen zu lassen.

### 9.5.1 Prozessüberwachung digital (Schaltausgang)

Definierte Schaltpunkte und Rückschaltpunkte sind wählbar, die je nach Konfigurierung mit Fenster- oder Hysteresefunktion als Schließer oder Öffner arbeiten.

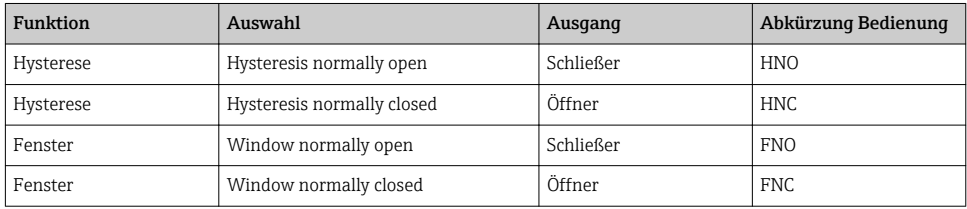

Bei einem Geräteneustart innerhalb der gegebenen Hysterese ist der Schaltausgang offen (0 V am Ausgang anliegend).

### 9.5.2 Prozessüberwachung analog (4…20 mA Ausgang)

- Der Signalbereich 3,8…20,5 mA wird gemäß NAMUR NE 43 gesteuert.
- Ausnahmen sind Alarm Strom und Stromsimulation:
	- Wird die definierte Grenze überschritten, misst das Gerät linear weiter. Der Ausgangsstrom steigt bis 20,5 mA linear an und hält den Wert, bis der Messwert wieder unter 20,5 mA sinkt oder das Gerät einen Fehler erkennt (siehe Betriebsanleitung).
	- Wird die definierte Grenze unterschritten, misst das Gerät linear weiter. Der Ausgangsstrom sinkt auf 3,8 mA linear ab und hält den Wert, bis der Messwert wieder über 3,8 mA steigt oder das Gerät einen Fehler erkennt (siehe Betriebsanleitung).

### 9.5.3 Switch output 1

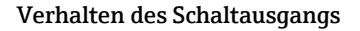

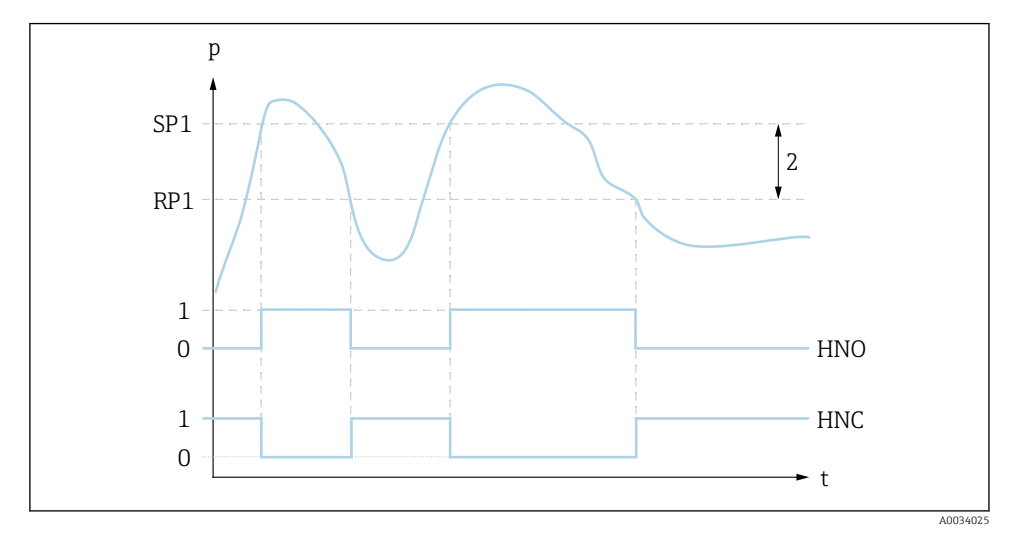

- *0 0-Signal. Ausgang im Ruhezustand geöffnet.*
- *1 1-Signal. Ausgang im Ruhezustand geschlossen.*
- *2 Hysterese*
- *SP1 Schaltpunkt*
- *RP1 Rückschaltpunkt*
- *HNO Schließer*

*HNC Öffner*

## <span id="page-25-0"></span>9.6 Anwendungsbeispiele

Siehe Betriebsanleitung.

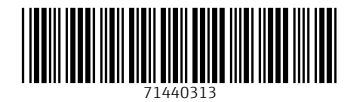

## www.addresses.endress.com

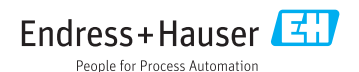